## Rejected Shipment Detail Report

The Rejected Shipment Detail report provides a granular view of shipments that have been rejected. This can be viewed under the shipment topic at **Kibo Standard Reports** > **Shipment** > **Rejected Shipment Detail Report** in the navigation menu.

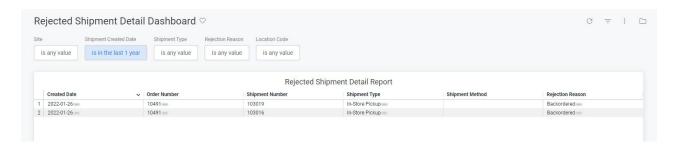

The supported filters that can be applied to this dashboard are:

| Name                  | Description                                                     | Default            |
|-----------------------|-----------------------------------------------------------------|--------------------|
| Site                  | Restrict results to one or more of your sites.                  | All                |
| Shipment Created Date | Limit results to only shipments created within this time range. | Past seven<br>days |
| Shipment Type         | The shipment workflow used such as ship to home or BOPIS.       | All                |
| Rejection Reason      | The reason provided for why the shipment was rejected.          | All                |
| Location Code         | Limit results to specific locations.                            | All                |

There are no special measures that are calculated by this dashboard.

The tiles that make up this dashboard are:

| Name     | Description                                                                   |  |
|----------|-------------------------------------------------------------------------------|--|
| Rejected | Table providing the following dimensions for each rejected shipment: Shipment |  |
| Shipment | Created Date, Order Number, Shipment Number, Shipment Type, Shipment          |  |
| Detail   | Method, and Rejection Reason.                                                 |  |